# **Amazon S3 Export Integration**

You can write job results directly to AWS S3 from Treasure Data.

Amazon Simple Storage Service (Amazon S3) is an object storage service that offers scalability, data availability, security, and performance. You can use it to store and protect any amount of data for things such as data lakes, websites, mobile applications, backup and restore, archive, enterprise applications, IoT devices, and big data analytics. Amazon S3 provides features for data organization and configuration of access controls for your business, organization, and compliance requirements.

- [Prerequisites](#page-0-0)
- [Limitations and Supported](#page-0-1)
- [About S3 Server-Side Encryption](#page-0-2)
- [About File Formats for S3](#page-0-3)
- [Configure Results Export to your AWS S3 Instance](#page-1-0)
- [Create a New Connection](#page-1-1)
- [Define your Query](#page-2-0) • [Integration Parameters for S3](#page-3-0)
	- [Example Query](#page-4-0)
- [Optionally Schedule the Query Export Jobs](#page-4-1)
	- [Custom cron... Details](#page-4-2)
	- [Execute the Query](#page-6-0)
- [Optionally Configure Export Results in Workflow](#page-6-1) [Using the CLI to Export Results to AWS S3](#page-6-2)
- [Required](#page-6-3)
	- [Define the Query Export in CLI](#page-7-0)

# <span id="page-0-0"></span>**Prerequisites**

- **Basic knowledge of Treasure Data, including the [TD Toolbelt.](https://toolbelt.treasuredata.com/)**
- For AWS: the IAM User with s3:PutObject and s3:AbortMultipartUpload permissions. We recommend that you set no other permissions for the IAM User used for this connection.

# <span id="page-0-1"></span>Limitations and Supported

- The query result limit for export to S3 is 100GB. If the query result exceeds the limit, you see the following message in the log: The number of chunks for multipart upload is exceeded.
- Try to split data by query or use the table:export command. The default export format is [CSV RFC 4180](http://www.ietf.org/rfc/rfc4180.txt).
- Output in TSV format is also supported.

# <span id="page-0-2"></span>About S3 Server-Side Encryption

You can encrypt upload data with [AWS S3 Server-Side Encryption.](http://docs.aws.amazon.com/AmazonS3/latest/dev/UsingServerSideEncryption.html) You don't need to prepare an encryption key. Data will be encrypted at server side with 256-bit Advanced Encryption Standard (AES-256).

Use the Server-Side Encryption bucket policy if you require server-side encryption for all objects that are stored in your bucket. When you have server-side encryption enabled, you don't have to turn on use sse option. However, job results might fail if you have bucket policies to reject HTTP requests without encryption information.

```
$ td query \
--result 's3://accesskey:secretkey@/bucketname/path/to/file.csv?use_sse=true&sse_algorithm=AES256' \
-w -d testdb \
"SELECT code, COUNT(1) AS cnt FROM www_access GROUP BY code"
```
# <span id="page-0-3"></span>About File Formats for S3

The default export format is [CSV RFC 4180](http://www.ietf.org/rfc/rfc4180.txt). Output in TSV format is also supported.

For both CSV and TSV formats, the following table lists options you can use to customize the final format of the files written into the destination:

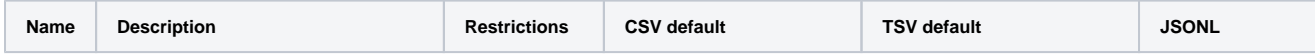

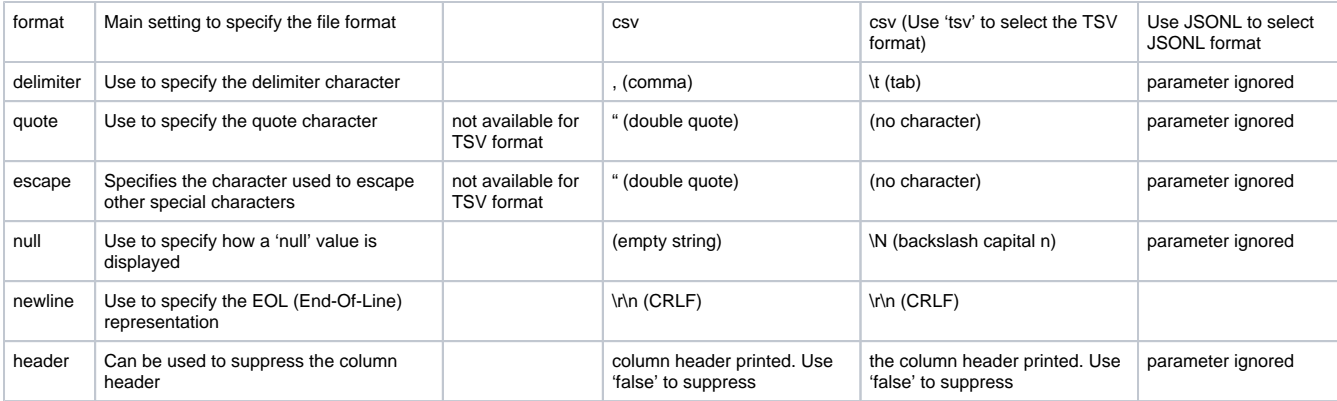

The following example shows a default sample output in CSV format when no customization is requested:

code,cnt "200",4981 "302", "404",17 "500",2

When the format=tsv, delimiter=", and null=NULL options are specified:

```
$ td query \
--result 's3://accesskey:secretkey@/bucket_name/path/to/file.tsv?format=tsv&delimiter=%22&null=empty' \
-w -d testdb \
"SELECT code, COUNT(1) AS cnt FROM www_access GROUP BY code"
```
#### The access key and secret key must be [URL encoded.](http://en.wikipedia.org/wiki/Percent-encoding) the output changes to:

"code" "cnt" "200" 4981 "302" NULL "404" 17 "500" 2

# <span id="page-1-0"></span>Configure Results Export to your AWS S3 Instance

Exporting from Treasure Data requires queries. You can create or reuse a query. In the query, you configure the data connection.

### <span id="page-1-1"></span>Create a New Connection

When you configure a data connection, you provide authentication to access the integration. In Treasure Data, you configure the authentication and then specify the source information.

- 1. Navigate to **Integrations Hub** > **Catalog** and search for AWS S3.
- 2. Select **Create Authentication.**

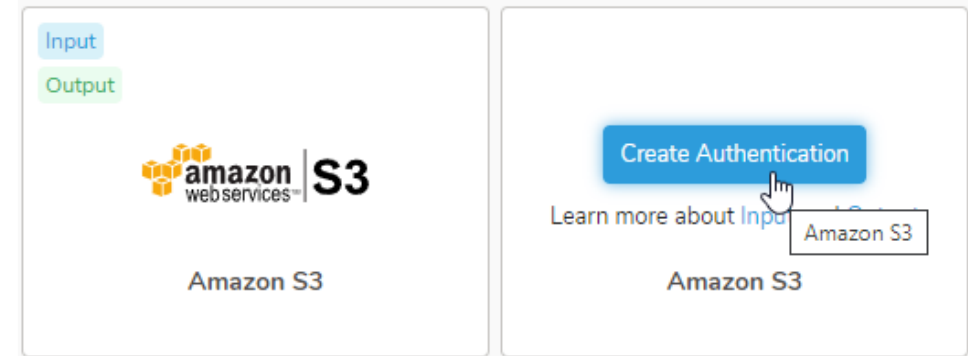

3.

New Authentication dialog opens. You need a client ID and access keys to authenticate using credentials.<br>New Authentication  $\times$ 

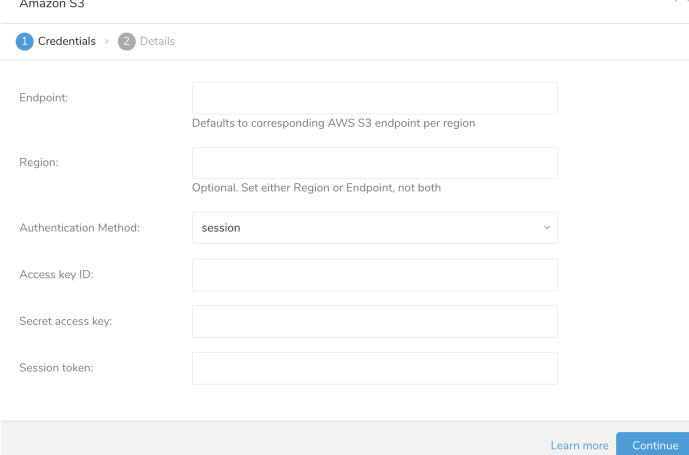

4. Set the following parameters. Select **Continue**. Name your new AWS S3 connection. Select **Done**.

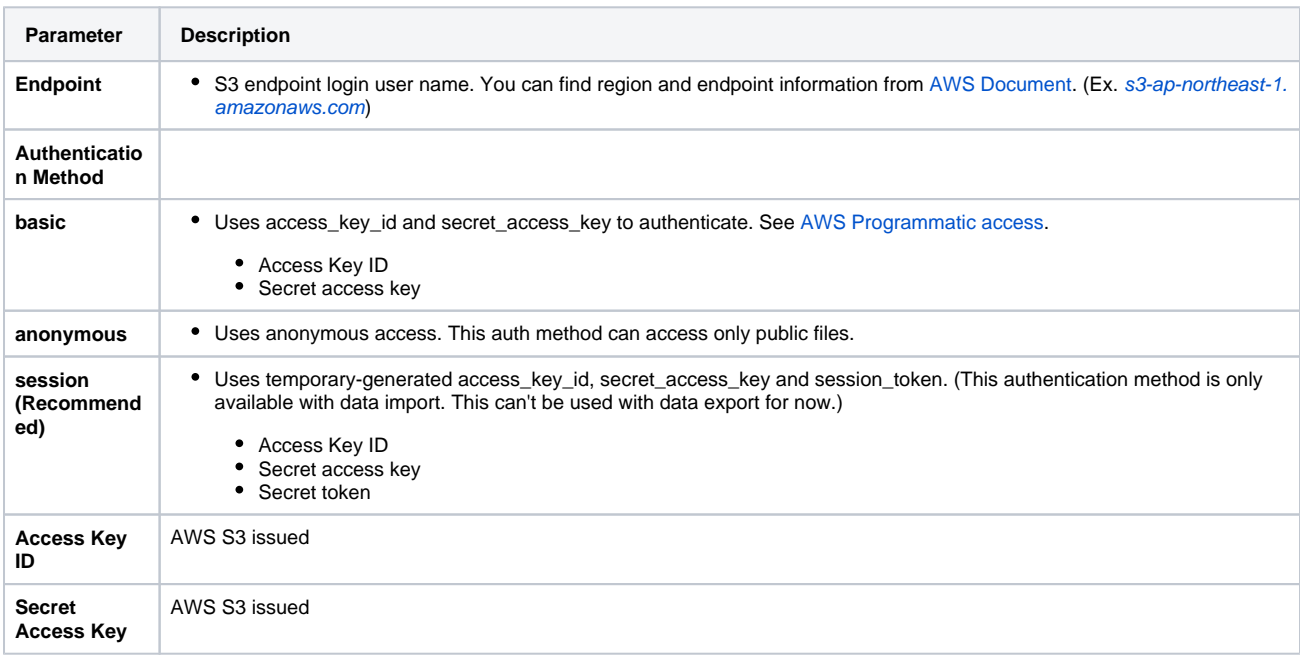

# <span id="page-2-0"></span>Define your Query

- 1. Complete the instructions in [Creating a Destination Integration](https://docs.treasuredata.com/display/PD/Creating+a+Destination+Integration).
- 2. Navigate to **Data Workbench > Queries**.
- 3. Select a query for which you would like to export data.
- 4. Run the query to validate the result set.
- 5. Select **Export Results**.
- 6. Select an existing integration authentication.

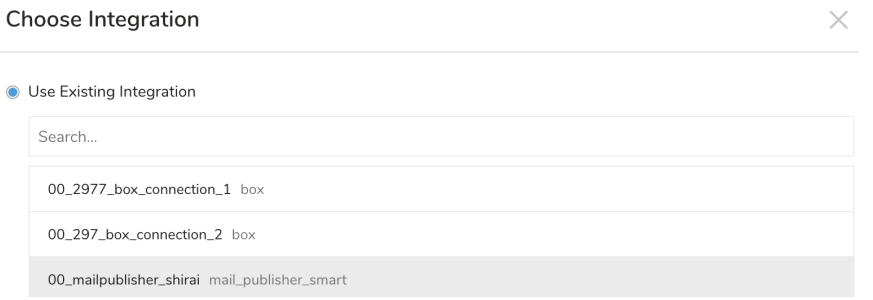

7. Define any additional Export Results details. In your export integration content review the integration parameters. For example, your Export Results screen might be different, or you might not have additional details to fill out:<br>Export Results

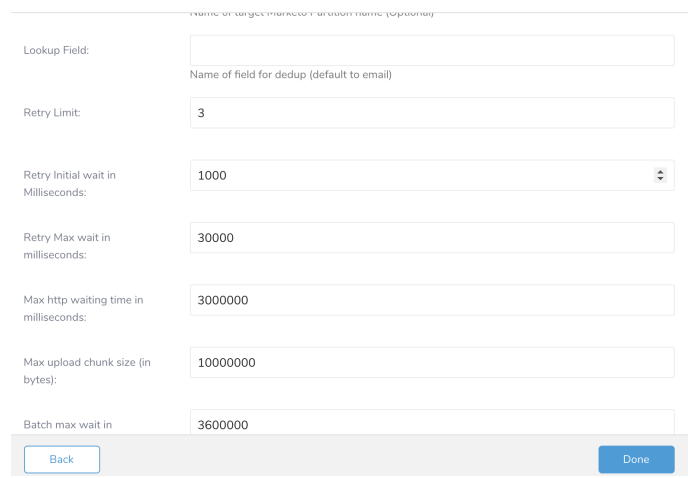

- 8. Select **Done**.
- 9. Run your query.
- 10. Validate that your data moved to the destination you specified.

### <span id="page-3-0"></span>Integration Parameters for S3

#### Define the following transfer parameters:

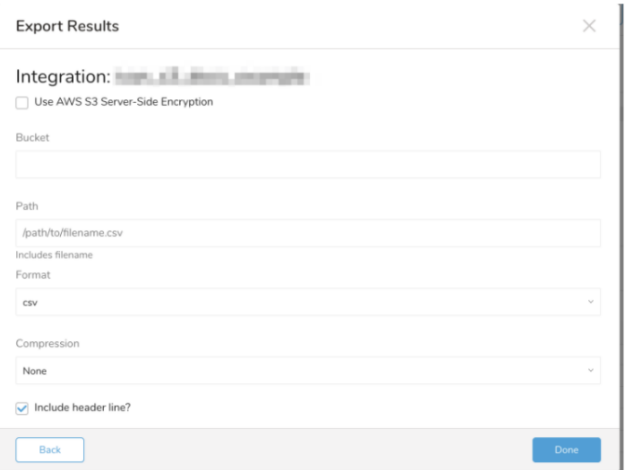

- **If `Use AWS S3 Server-Side Encryption` box is checked:**
	- **Server-Side Encryption algorithm.** (Ex. AES256)
- **Bucket**: Provide the S3 bucket name (Ex. your\_bucket\_name)
- **Path**: Specify a prefix for target keys. (Ex. logs/data\_)
- **Format:** Format of the exported files (Ex. csv (comma separated or tab separated))
- **Compression**: The compression format of the exported files (Ex. None or gz)
- **Delimiter**: Use to specify the delimiter character (Ex, (comma))
- **String for null cells**: Placed holder to insert for null values (Ex. Empty String)
- **End-of-line character**: Specify the EOL(End-Of-Line) representation (Ex. CRLF)
- **Quote Character (Optional)**: The character used for quotes in the exported file(Ex. "). Only quote those fields which contain delimiter, quote, or any of the characters in lineterminator.
- **Escape character (Optional)**: The escape character used in the exported file

#### <span id="page-4-0"></span>Example Query

#### For example:

SELECT code, COUNT(1) AS cnt FROM www\_access GROUP BY code

1. Verify the results in the Amazon S3 bucket that you specified when entering the transfer details.

## <span id="page-4-1"></span>Optionally Schedule the Query Export Jobs

You can use Scheduled Jobs with Result Export to periodically write the output result to a target destination that you specify.

- 1. Navigate to **Data Workbench > Queries**.
- 2. Create a new query or select an existing query.
- 3. Next to **Schedule**, select None.

#### Schedule: None

4. In the drop-down, select one of the following schedule options.

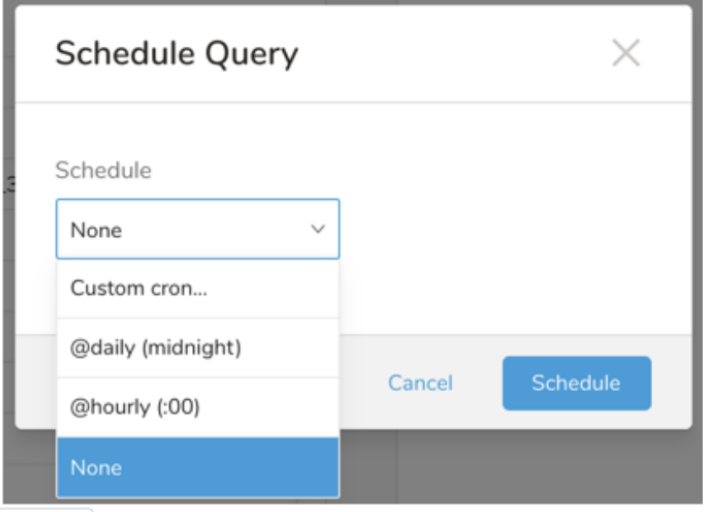

<span id="page-4-2"></span>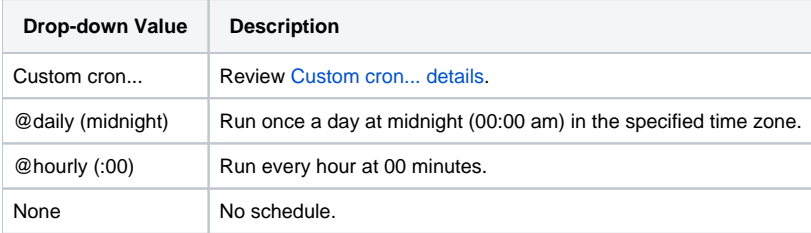

#### **Custom cron... Details**

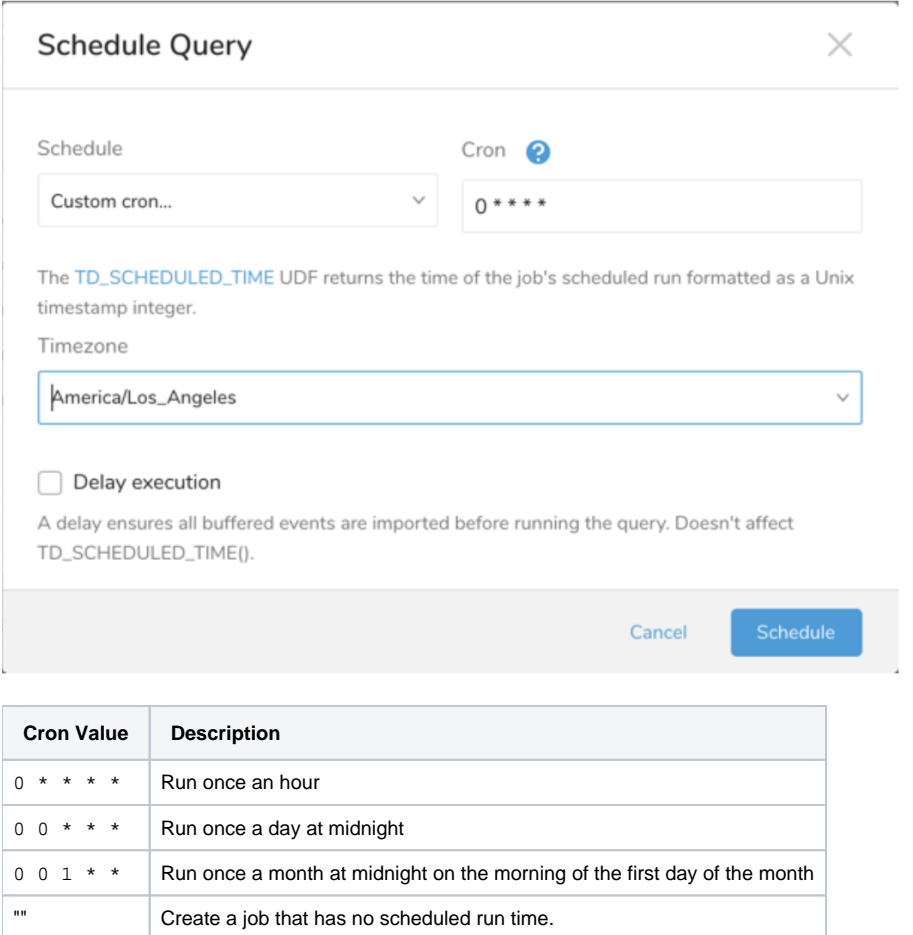

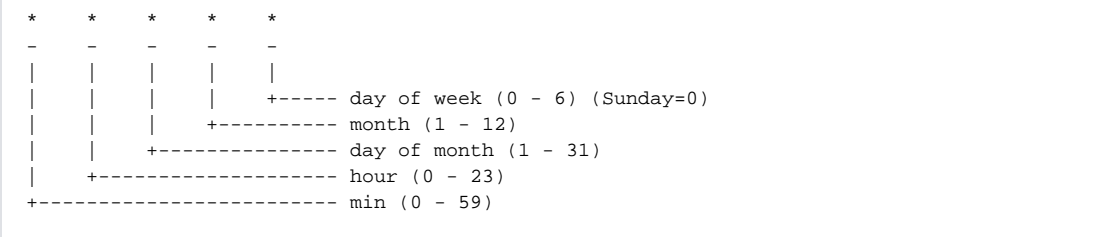

The following named entries can be used:

- Day of Week: sun, mon, tue, wed, thu, fri, sat
- Month: jan, feb, mar, apr, may, jun, jul, aug, sep, oct, nov, dec

A single space is required between each field. The values for each field can be composed of:

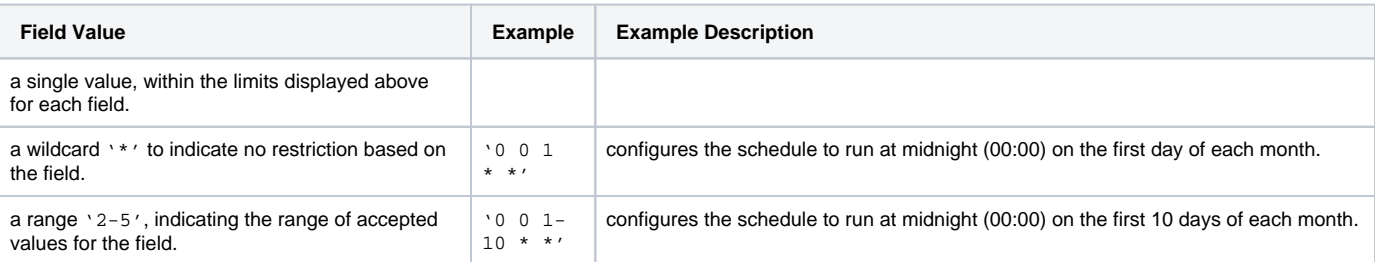

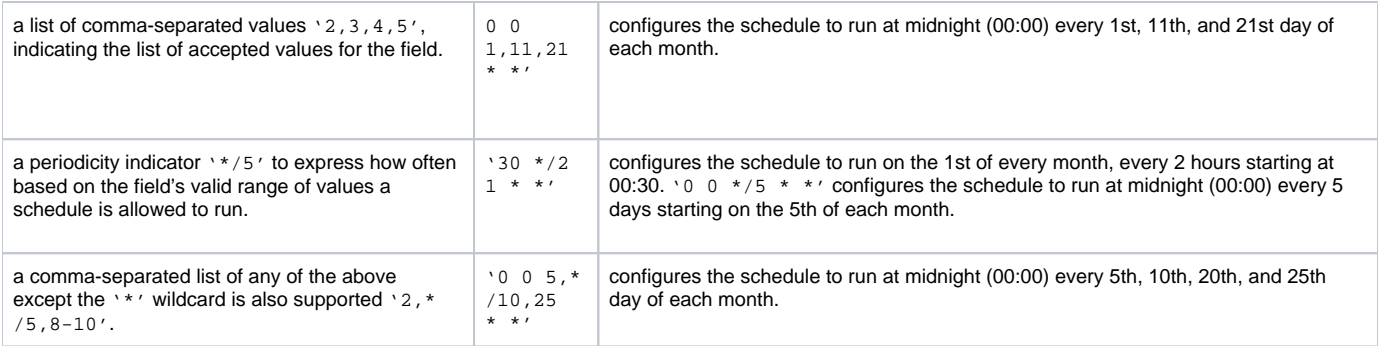

5. (Optional) If you enabled the Delay execution, you can delay the start time of a query.

#### <span id="page-6-0"></span>Execute the Query

⊕

 $\bullet$ 

Save the query with a name and run, or just run the query. Upon successful completion of the query, the query result is automatically imported to the specified container destination.

Scheduled jobs that continuously fail due to configuration errors may be disabled on the system side after several notifications.

## <span id="page-6-1"></span>Optionally Configure Export Results in Workflow

Within Treasure Workflow, you can specify the use of this data connector to export data.

- [About Using Workflows to Export Data with TD Toolbelt](https://docs.treasuredata.com/display/PD/About+Using+Workflows+to+Export+Data+with+TD+Toolbelt) for more information on using data connectors in the workflow to export data.
- $\bullet$ [Treasure Boxes](https://github.com/treasure-data/treasure-boxes/tree/e5d13703022cb6a3f608f9bd0d9ccba07f93229f/scenarios/result_export/export_result_s3) to see an example workflow.
- [About Workflow Secrets Management](https://docs.treasuredata.com/display/PD/About+Workflow+Secret+Management) to learn more about how to configure secrets to mask credentials in your workflow.

Learn more at [Using Workflows to Export Data with the TD Toolbelt](https://docs.treasuredata.com/display/PD/About+Using+Workflows+to+Export+Data+with+TD+Toolbelt).

```
timezone: UTC
_export:
  td:
    database: sample_datasets
+td-result-into-s3:
  td>: queries/sample.sql
  result_connection: your_connections_name
  result_settings:
    bucket: your_bucket
    path: /path/file_${moment(session_time).format("YYYYMMDD")}.csv.gz
    compression: 'gz'
    header: true
    newline: \r\n
     "null": "hoge"
```
## <span id="page-6-2"></span>Using the CLI to Export Results to AWS S3

<span id="page-6-3"></span>If the TD Console is not available or does not meet your needs, you can use the CLI to issue queries and output results. You format the query output results using the CLI.

### Required

The access key and secret key must be [URL encoded.](http://en.wikipedia.org/wiki/Percent-encoding)

### <span id="page-7-0"></span>Define the Query Export in CLI

To output the result of a single query to an S3 buck add the --result option to the td query command. After the job is finished, the results are written into your database:

For on-demand jobs, just add the --result option to the td query command. After the job is finished, the results are written to the S3 bucket with the given name and path. The access key and secret key must be [URL encoded.](http://en.wikipedia.org/wiki/Percent-encoding)

```
$ td query \
--result 's3://accesskey:secretkey@/bucketname/path/to/file.csv.gz?compression=gz' \
-w -d testdb \
"SELECT code, COUNT(1) AS cnt FROM www_access GROUP BY code"
```
For security reasons, you may want to use [AWS IAM](http://aws.amazon.com/iam/) to manage storage write access permissions.

You can specify the compression option (only gz is allowed at this moment) in -result URL to compress the result. Without the compression parameter, it generates uncompressed data. The access key and secret key must be [URL encoded](http://en.wikipedia.org/wiki/Percent-encoding).

```
\boldsymbol{\mathsf{\$}}td query\boldsymbol{\mathsf{\setminus}}--result 's3://accesskey:secretkey@/bucketname/path/to/file.csv' \
-w -d testdb \
"SELECT code, COUNT(1) AS cnt FROM www_access GROUP BY code"
```